Eine Baugruppe aus Einzelprofilen erstellen.

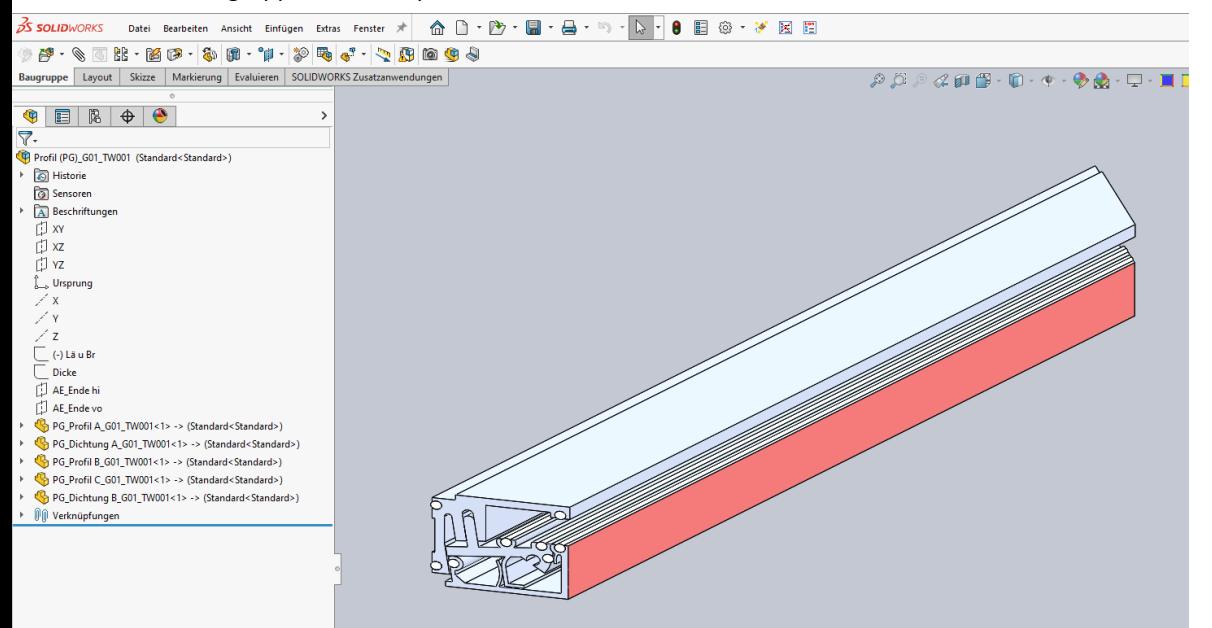

Die Baugruppe "Profil" wird über eine BG-Skizze gesteuert.

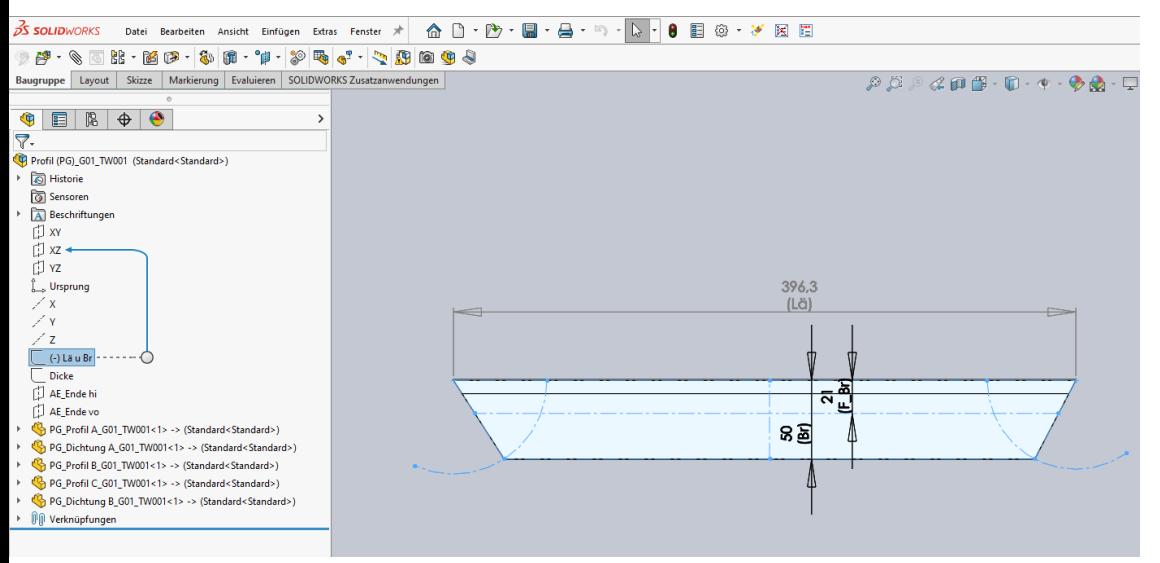

## Ebenso der Abstand zwischen den Profilen.

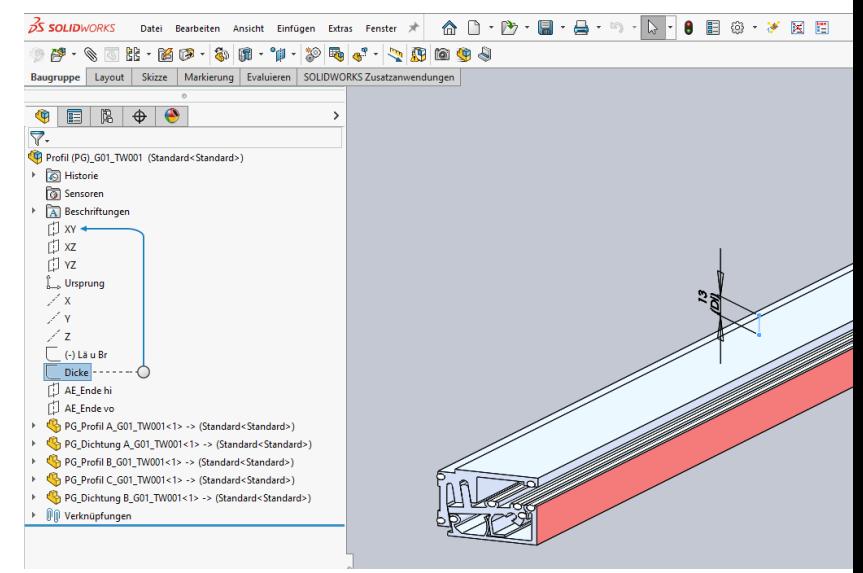

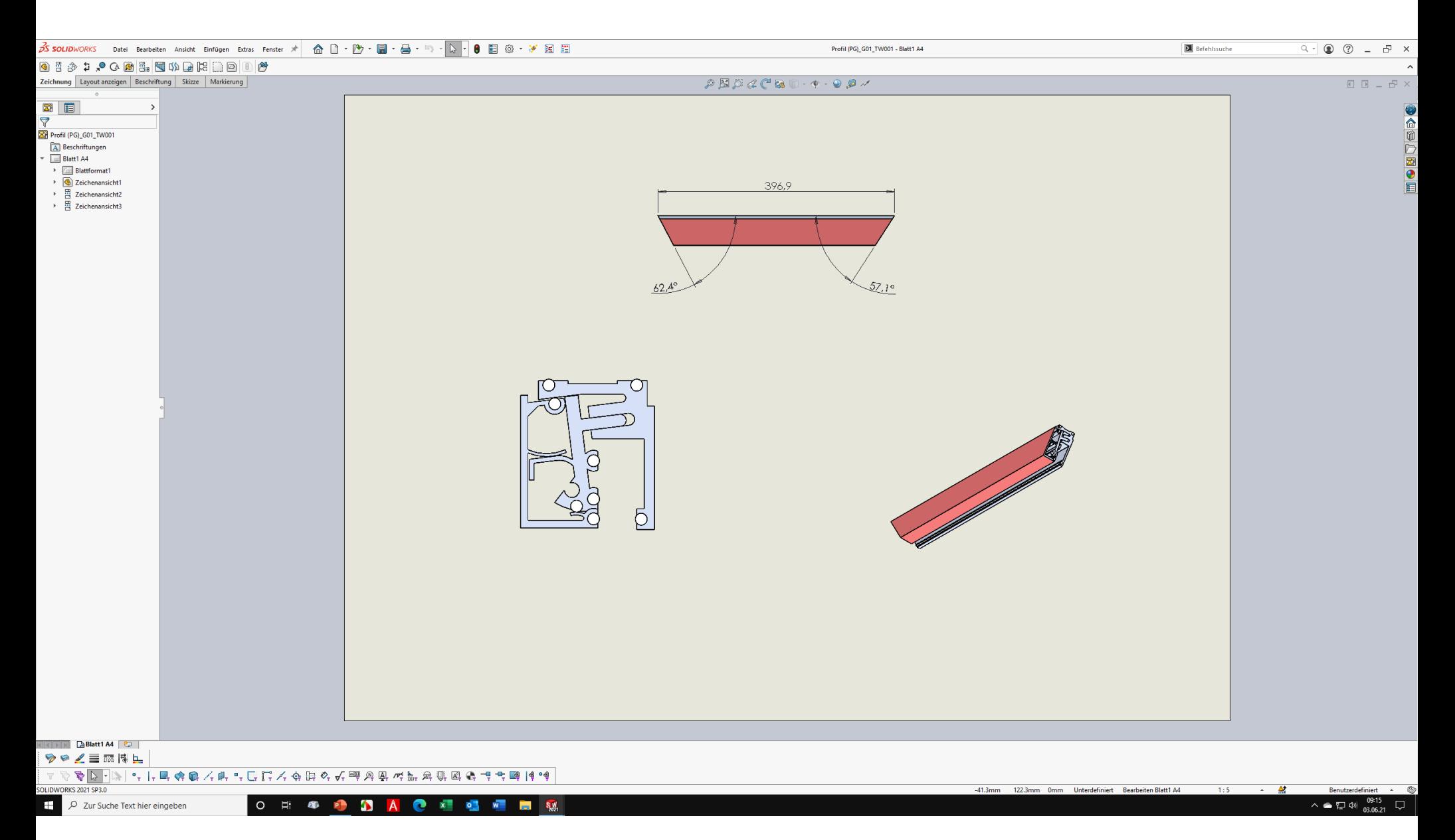

Die BG "Profil" mit Pack and Go mehrfach kopieren.

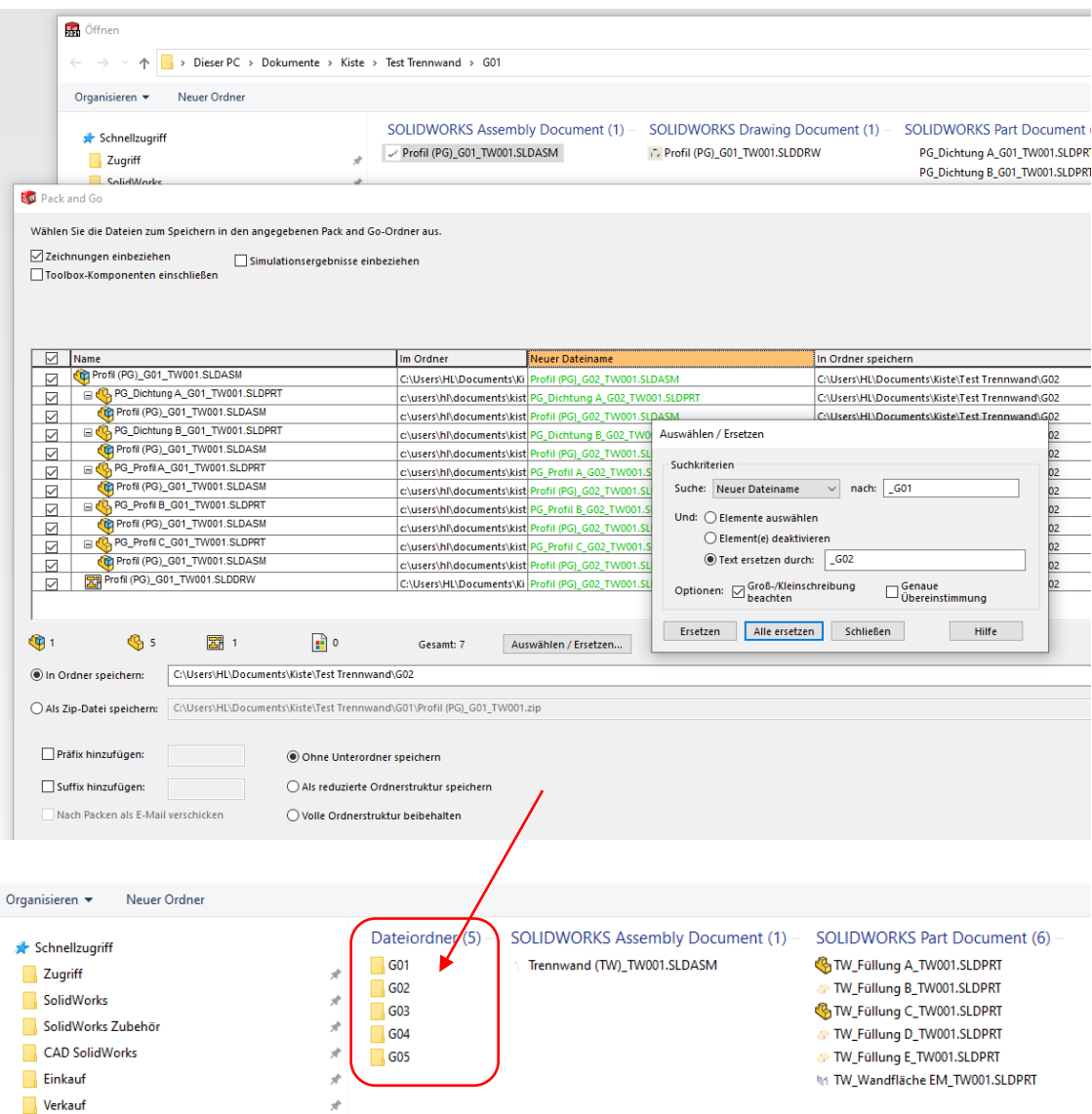

Ein Bauteil "Füllung..." erstellen. Länge und Breite ist auf "gesteuert" eingestellt.

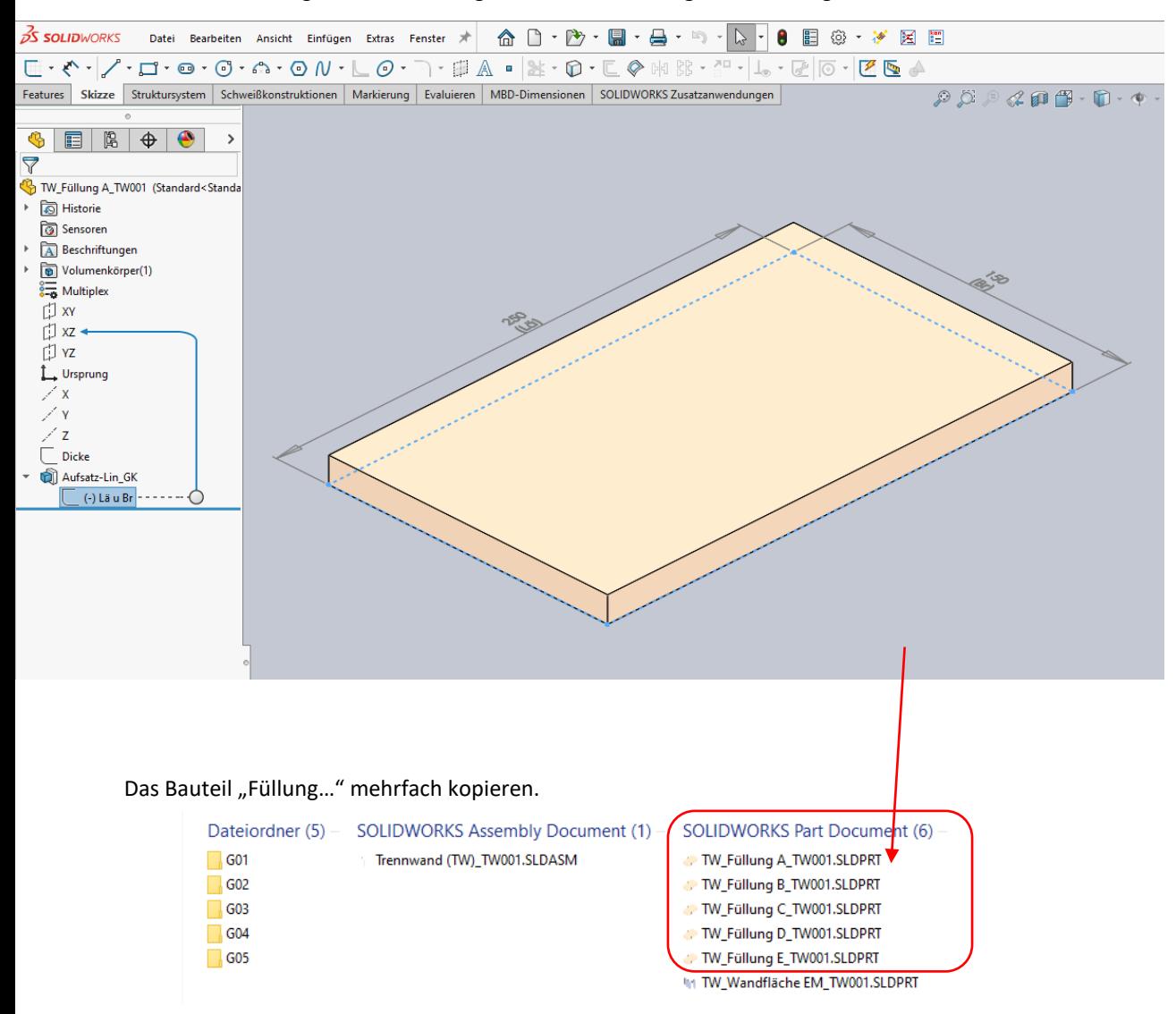

Ein Bauteil "Wandfläche" erstellen. Das BT besteht aus der Wandfläche in der Dicke der Füllungsplatten.

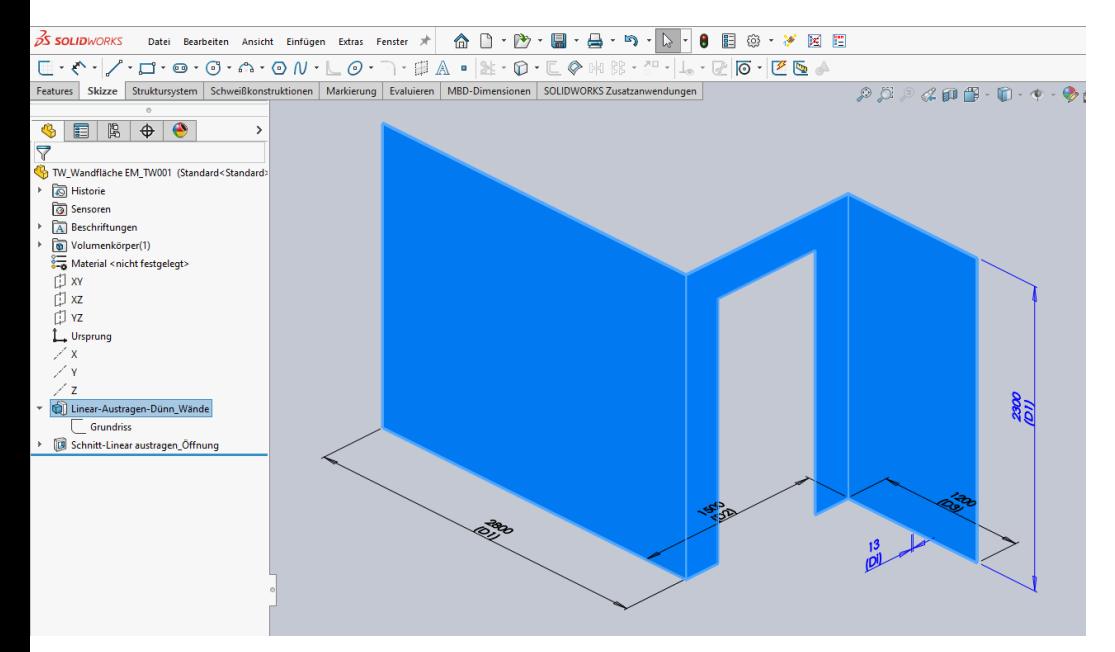

Eine Baugruppe "Trennwand" erstellen. Darin die Komponente "Wandfläche" einfügen.

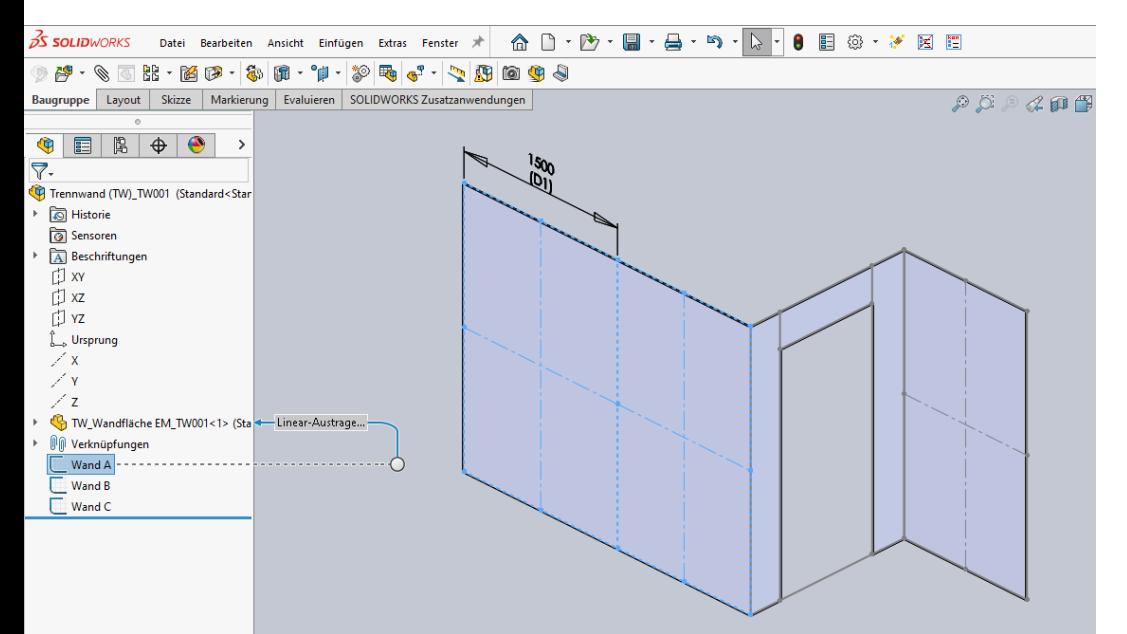

Auf jeder Wandflächen eine BG-Skizze erstellen, mit der Struktur der jeweiligen Rahmenkonstruktion. (Skizze auf der passenden Wandseite erstellen.)

In die Baugruppe "Trennwand" die Baugruppen "Profil" einfügen. Die Komponenten "Profil" über zwei Achsen mit der Rahmenstruktur verknüpfen.

 $P$  $\blacklozenge$  e  $\mathbf{x}$  .  $\bullet$  $\mathbf{w}$ 

A

6

**S.W.** 

**COL** 

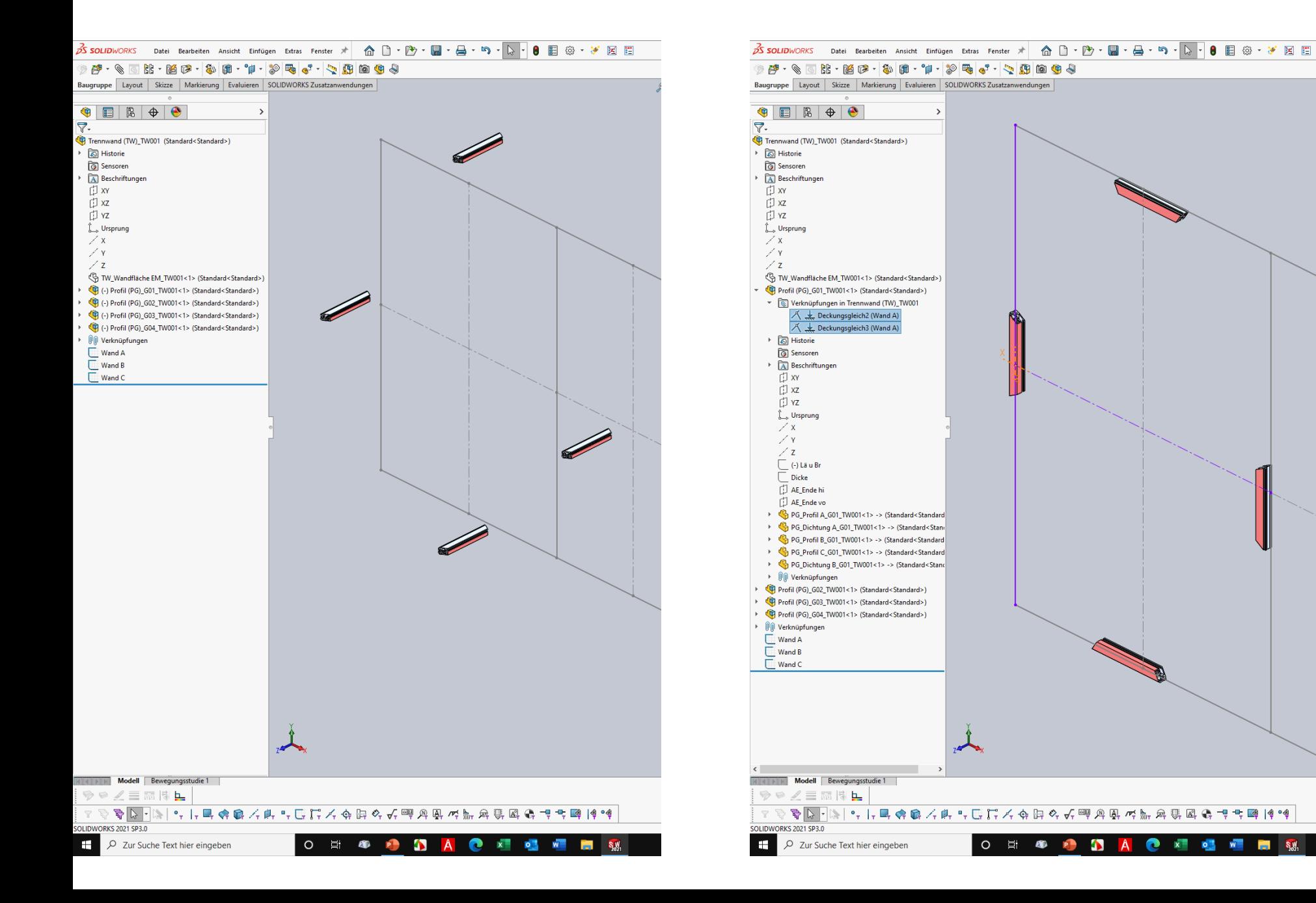

Die Bauteile "Füllung" einfügen und über zwei Achsen auf die Rahmenstruktur platzieren.

 $\sim$  2  $\sim$  3  $\sim$  3  $\sim$  3  $\sim$  4  $\sim$  3  $\sim$  4  $\sim$   $\sim$   $\sim$   $\sim$   $\sim$   $\sim$   $\sim$ Baugruppe | Layout | Skizze | Markierung | Evaluieren | SOLIDWORKS Zusatzanwendungen **OEBO**  $\rightarrow$  $\nabla$ . Trennwand (TW) TW001 (Standard<Standard>) 6 Historie **<u>a**</u> Sensoren A Beschriftungen 门 xv  $\Box$  xz 门 vz  $\hat{L}$  Ursprung  $\angle x$  $\angle$  Y  $\angle$  z TW\_Wandfläche EM\_TW001<1> (Standard<Standard>) Profil (PG)\_G01\_TW001<1> (Standard<Standard>) Profil (PG) G02 TW001<1> (Standard<Standard>) Profil (PG)\_G03\_TW001<1> (Standard<Standard>) Profil (PG)\_G04\_TW001<1> (Standard<Standard>) TW\_Füllung A\_TW001<1> (Standard<Standard>) ▼ **Werknüpfungen in Trennwand (TW)\_TW001** 人 上 Deckungsgleich10 (Wand A) 人 Leckungsgleich11 (Wand A) Historie **<u><b>a**</u> Sensoren > A Beschriftunger ▶ nolumenkörper(1)  $\frac{2}{3-6}$  Multiplex 可<br>xv 门 xz **D** YZ L. Ursprung  $\angle x$  $\nearrow$  Y  $Z$  $\Box$  Dicke Aufsatz-Lin\_GK <sup>0</sup><sup>0</sup> Verknüpfungen Wand A Wand B  $\sqrt{ }$  Wand C **NEW Modell Bewegungsstudie 1**  $P \circ \angle \equiv \mathbb{Z} \setminus \mathbb{L}$ Trennwand (TW)\_TW001 æ 2 Zur Suche Text hier eingeben  $\circ$ 营 40  $\bullet$  x  $\circ$  $W$ P  $\Delta$ A. **Contract** 

Die Skizzengeometrie der Steuerskizze an die gewünschten Ecken ziehen und passend beziehen.

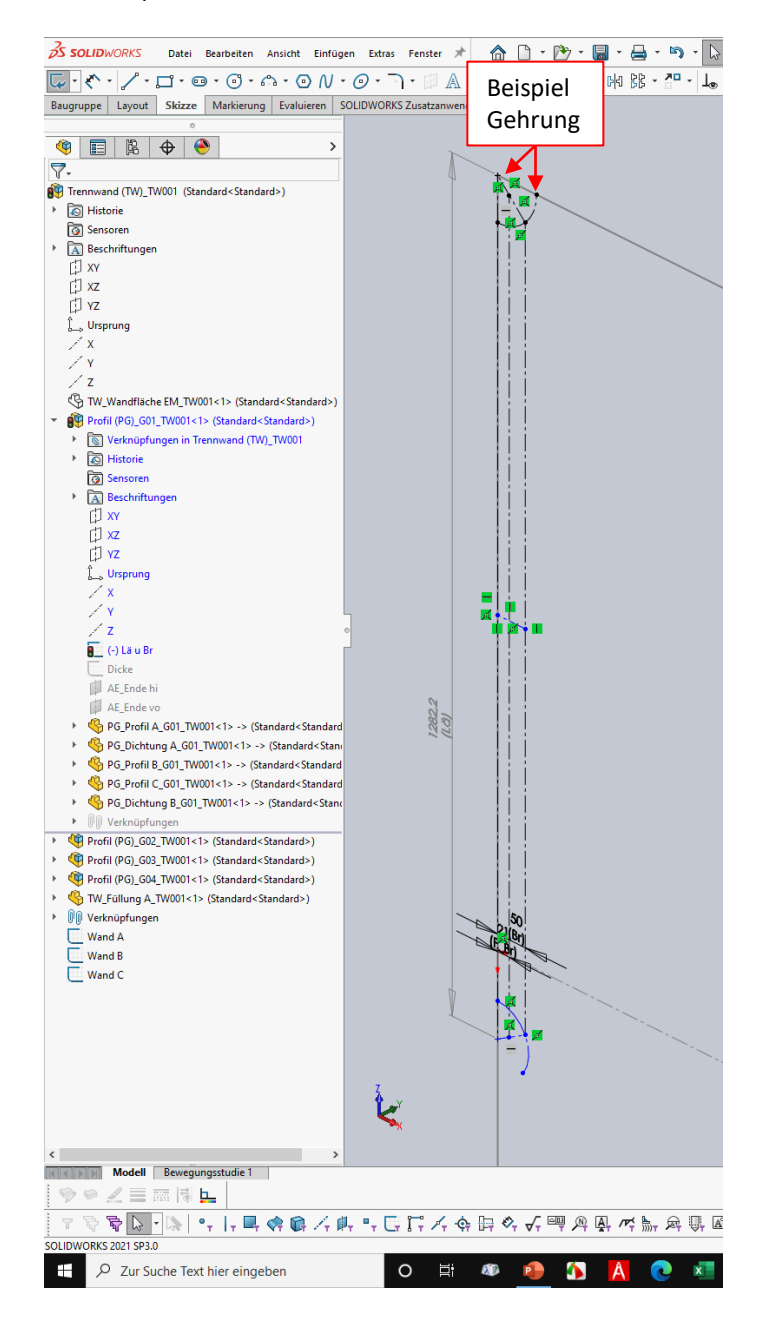

![](_page_7_Figure_0.jpeg)

## 

![](_page_8_Figure_0.jpeg)

![](_page_9_Figure_1.jpeg)

Alle Steuerskizzen der Profile einblenden. Die Skizzengeometrie der Füllung auf die Steuerskizzen beziehen.

![](_page_9_Picture_3.jpeg)

![](_page_10_Figure_0.jpeg)

Von der Baugruppe "Trennwand" eine Zeichnungsableitung mit Stückliste erstellen.

![](_page_11_Figure_1.jpeg)

![](_page_12_Figure_0.jpeg)

![](_page_12_Figure_1.jpeg)